# Glass Prototype Simulation

Repository contains Geant4-based program for optical simulations of the SciGlass prototype assembly. Detector geometry is represented by an NxN matrix of a repeated volumes. Each volume contains scintillation material (rectangular cuboid block) paired with the sensitive detector (PMT or MPPC). Please refer to the image below:

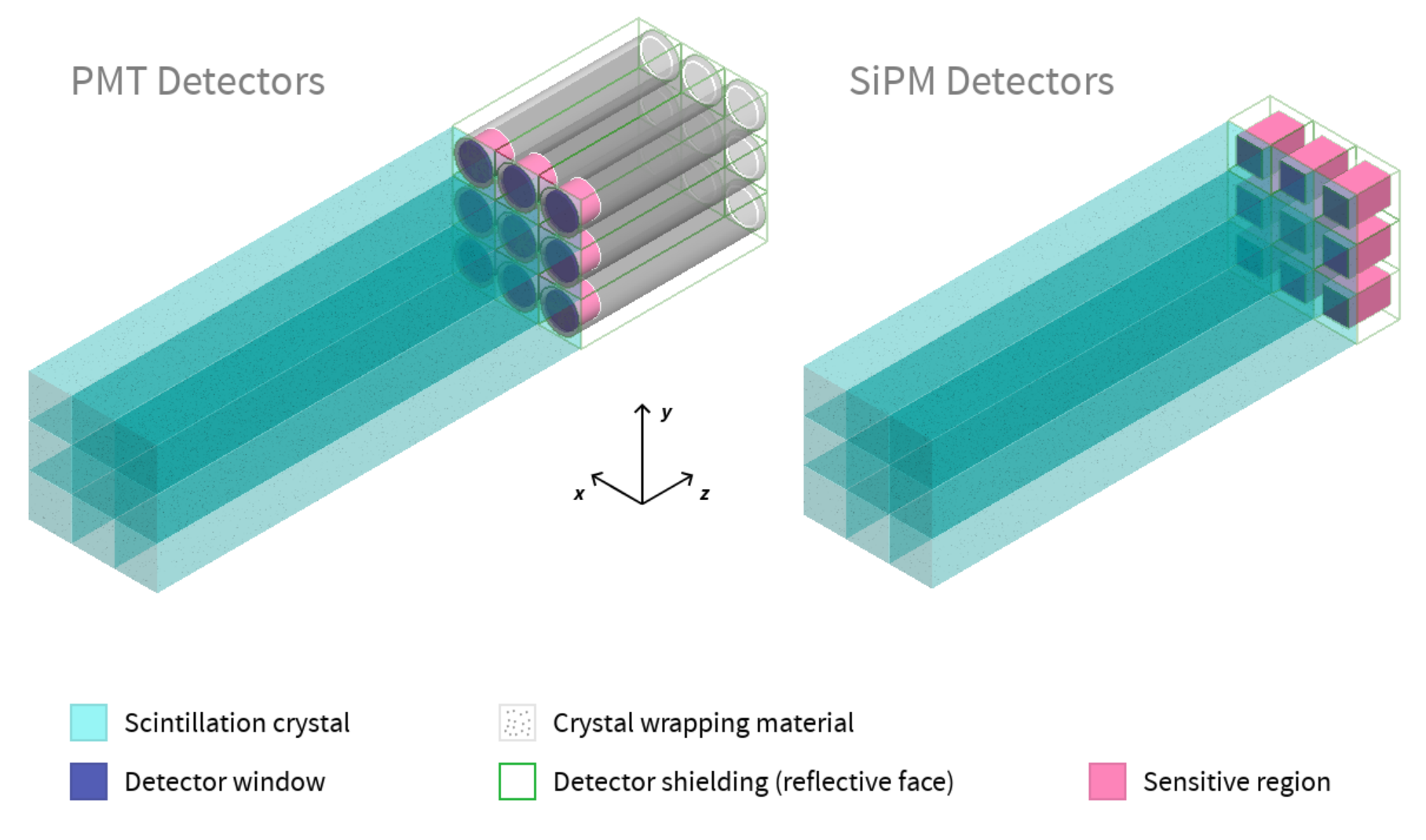

Left: PMT-based detector construction. Right: SiPM-setup

To reproduce above detector visualization setup, launch glass executable without command line parameters (in Geant4 interactive mode). Next, open the vis-init.mac visualization macro.

## Installation

Program supports CMake build system. To successfully compile the project it is necessary to:

- 1. Have Geant4 and ROOT environment installed on the computer.
- 2. Draw scripts that plot output files require [RootUtils](https://github.com/petrstepanov/root-utils) and [CanvasHelper](https://github.com/petrstepanov/root-canvas-helper) shared libraries compiled and installed as prerequisites. Please refer to libraries' README for installation instructions.
- 3. After all the dependencies are satisfied, build can be carried out as follows:

# Navigate into the installation folder mkdir -p ~/Development && cd ~/Development/

# Re-download program source rm -rf ./glass-prototype git clone https://github.com/JeffersonLab/glass-prototype

# Build the program externally rm -rf ./glass-prototype-build mkdir -p ./glass-prototype-build && cd ./glass-prototype-build cmake -DGeant4\_DIR=\$G4LIB/Geant4-\$G4DATA\_VERSION/ ./../glass-prototype/

## Macro Commands

Detector setup and the simulation output is controlled with custom commands implemented in corresponding messenger classes. Fundamental commands are outlined below.

## Physics Options

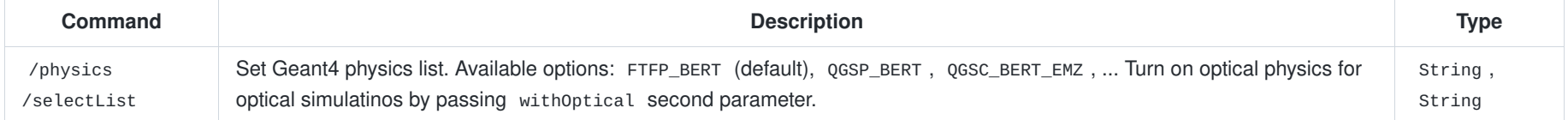

#### Assembly Parameters

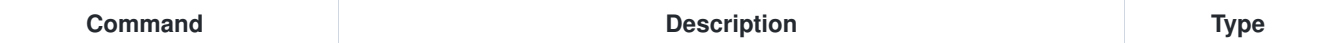

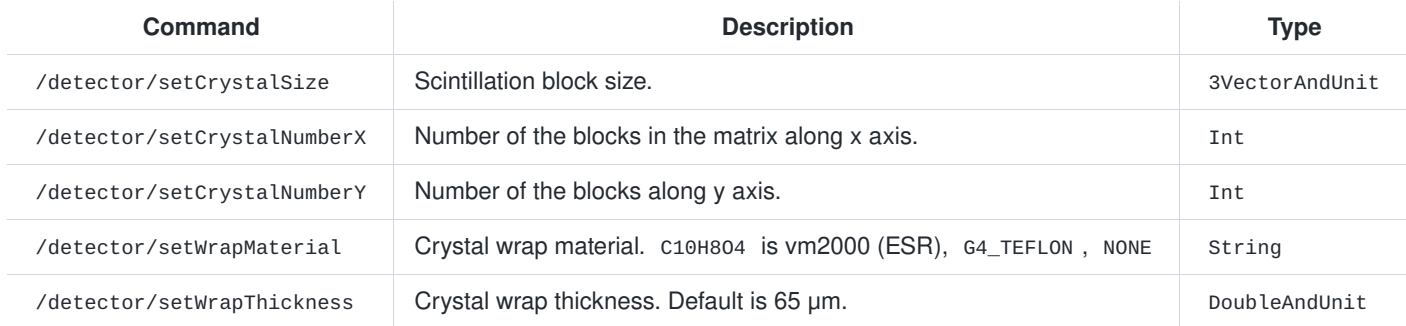

### Sensitive Detector

• /detector/setDetectorType - type of the sensitive detector placed behind each crystal. Command accepts string type.

Available options for the sensitive detectors:

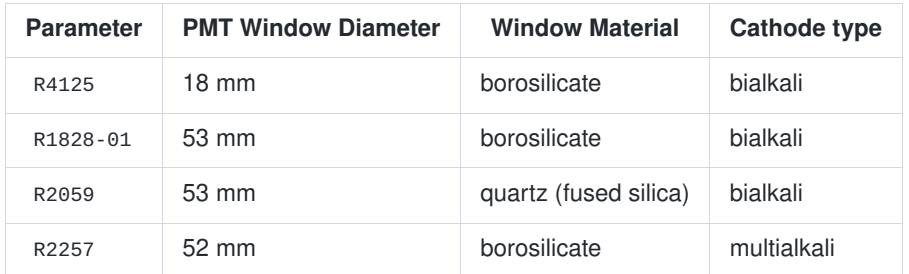

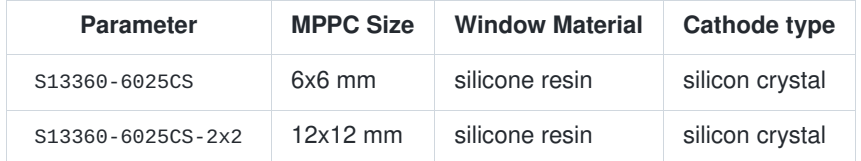

Custom PMT-based and SiPM detectors can be added in the code via custom classes inherited from abstract AbsPMT and AbsMPPC interfaces.

## Controling the Program Output

Following commands control the data in output ROOT files. Command parameters are of a boolean type.

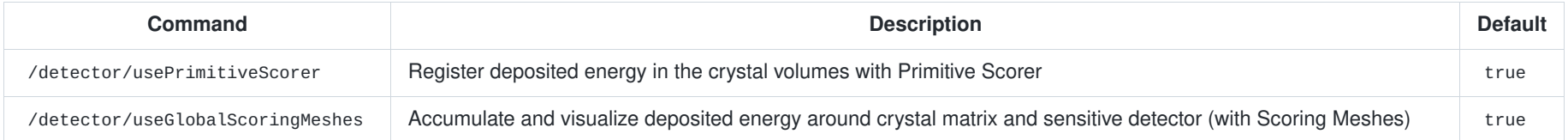

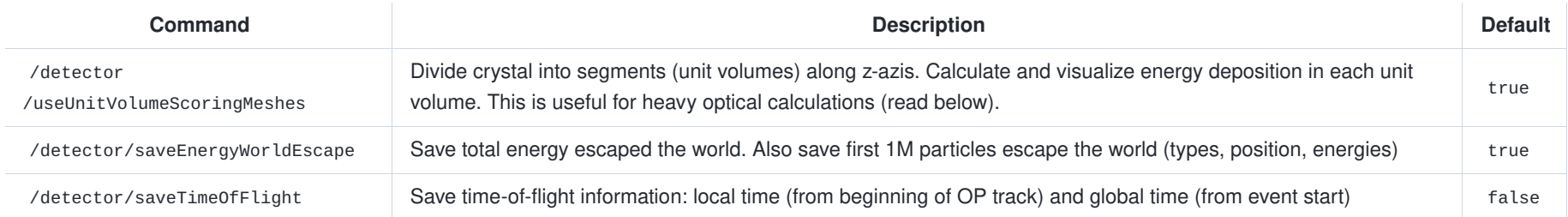

When carrying out an optical simulations with /physics/add0ptical it is reasonable to turn the above commands off to reduce the computation wall time of the simulation.

## User notes

This section is designed for the end users. It describes the process of running the simulation and obtaining the experimental results on the Computing Farm.

#### Logging to the Computing Farm

Program code supports the running the executable in the Interactive simulation mode. To forward the graphical output from the Computing Farm via ssh protocol, it is necessary to pass the -Y parameter to the ssh command:

ssh -Y <your-username>@login.jalb.org ssh ifarm

After logging in to the Computing Farm it is necessary to source the environment with Geant4 and ROOT frameworks. Current code was tested on environment version 2.6 with Geant4 v.11, ROOT v.6.26:

source /site/12gev\_phys/softenv.csh 2.6

#### Compilation of the Executable Program

First, it is necessary to compile the dependent ROT Next we check out this GitHub repository under the Downloads folder:

mkdir -p ~/Downloads && cd ~/Downloads/ rm -rf ./glass-prototype git clone https://github.com/JeffersonLab/glass-prototype

In order to not interfere with the original program code we will create a dedicated build directory outside of the repository tree.

mkdir -p ./glass-prototype-bulid && cd ./glass-prototype-bulid

#### Geting Familiar with the Program (GUI)

First we will demonstrate how to run the program in the interactive mode. Ensure the Geant4 environment is sourced, navigate into the build directory and run:

./glass

Once the user interface is loaded, click "Open" button to load demonstration macros. On the top left of the menu bar locate the "Open" button.

- Load ./macros/init-det.mac file containing Physics List, Detector Geometry and Particle Source (GPS) information.
- Load ./macros/init-vis.mac file containing Visualization information.
- Type /run/beamon 10 in the GUI command prompt on the bottom to run 10 events. Wait for the simulation to complete and show the result.

To visualize scoring meshes use following commands:

- /score/drawProjection crystalsMesh eDepCrystals globalColorMap draw global mesh around the NxN crystal assembly.
- /score/drawProjection pmtsMesh eDepPmts globalColorMap draw global mesh around all sensitive detectors.
- /score/drawProjection crystalMesh1 eDepCrystal1 centerCrystalColorMap draw unit volume scoring meshes for a particular crystal number (replace 1 with N).

Originally every individual mesh has individual energy deposition color legend. Tweo custom color maps are defined in the program:

- globalColorMap has a maximum projection along the z axis across the global crystals mesh and sensitive detector mesh.
- centerCrystalColorMap maximum cololor corresponds to the energy deposition in a unit volume in the center crystal with maximum energy deposition.

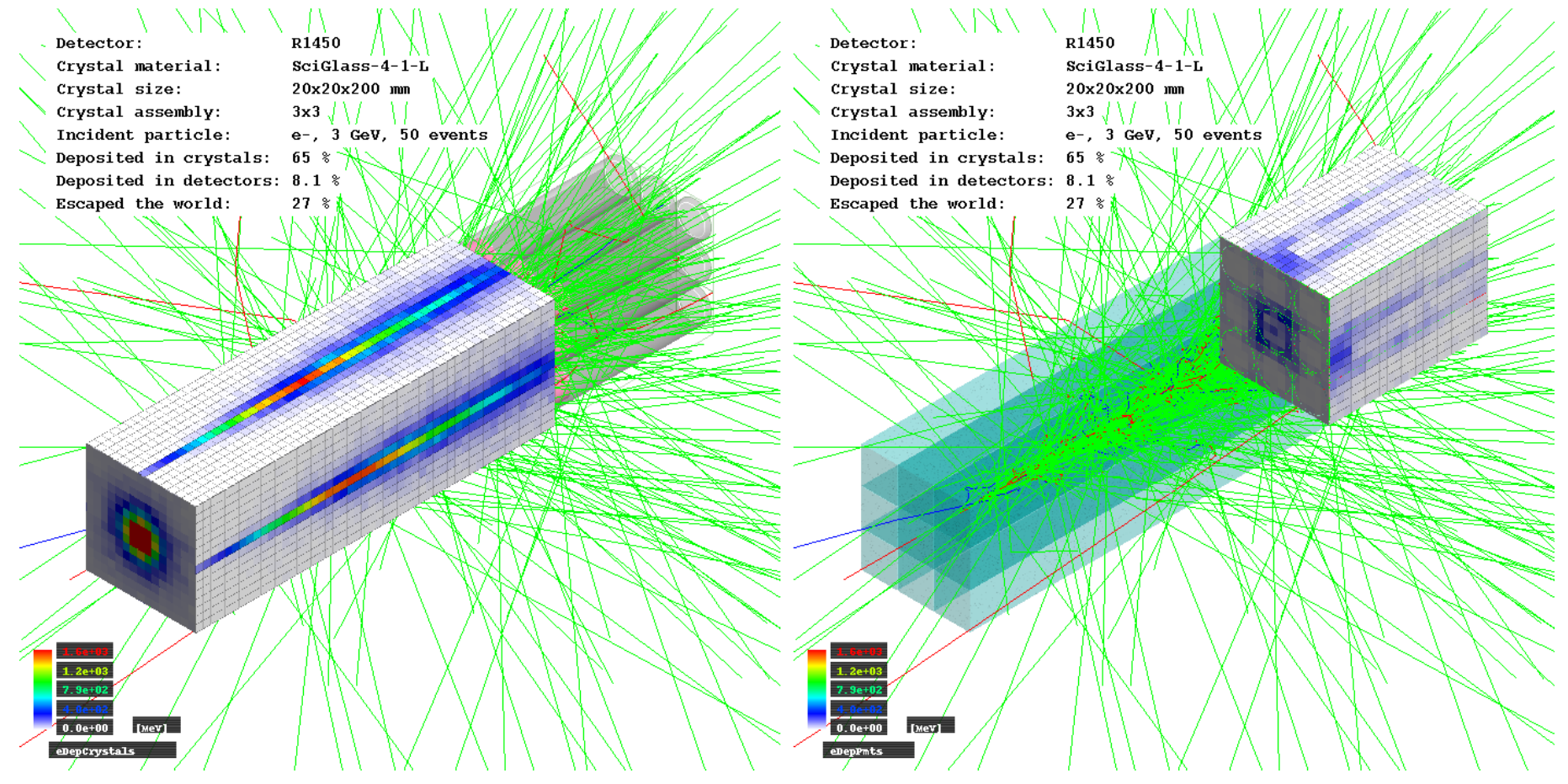

Visualizing energy deposition in the Detector Construction with Scoring Meshes

Extra custom visualization commands include:

- /myvis/drawStats prints statistics in the top right corner.
- /myvis/ogl/printPNG and /myvis/ogl/printEPS save viewer image to hard drive.

#### Running Simulation in Batch Mode

Simulation will run in the batch mode if a macro file is passed to the ./glass program as a parameter (default Geant4 approach).

./glass ./macros/<your-macro-file.mac>

In the batch mode the visualization driver should be set to ASCIITree . All other drivers instantiated with /vis/open may be switched off (  $oGL$  ,  $oGLIX$  etc).

/vis/ASCIITree/verbose 13 /vis/drawTree

It is possible to create a single macro file that does two runs. An interactive run with low statistics followed by the batch run with high statistics. Corresponding macro file would be:

# Set up detector, and initialize the Run Manager ... /run/initialize

# Set visualization driver /vis/open OGLIX

# Run with low statistics /run/beamOn 100

# Save images and do stuff ...

# Close visualization /vis/disable

/vis/ASCIITree/verbose 13 /vis/drawTree

# Second run attempt /run/initialize

# Run with high statistics /run/beamOn 100000

#### Facilitating Optical Simulations

Optical simulations are highly resourceful. For instance, simulating one injection event (e-, ~5 GeV energy) on the computing farm in single-threaded mode takes about an hour. Geant4 needs to break down all the deposited energy into optical photons and calculate their trajectories.

To facilitate calculation of the optical resolution, following approach is proposed. Crystal volume is divided into a number of "unit volumes" along the longitudinal axis (refer to the image below). Energy deposition in each unit volume is saved. Next, instead of calculating each emitted photon trajectory, we register optical responces obtained from emittimg 1M photons from the centers of each unit volume. These are photo-electron distribution function obtained from a single photon emitted from the center of each volume. Essentially, for each particular unit volume these area distributiuon of the quantum efficiences (float number of photo-electrons) obtained at the sensitive detactor part.

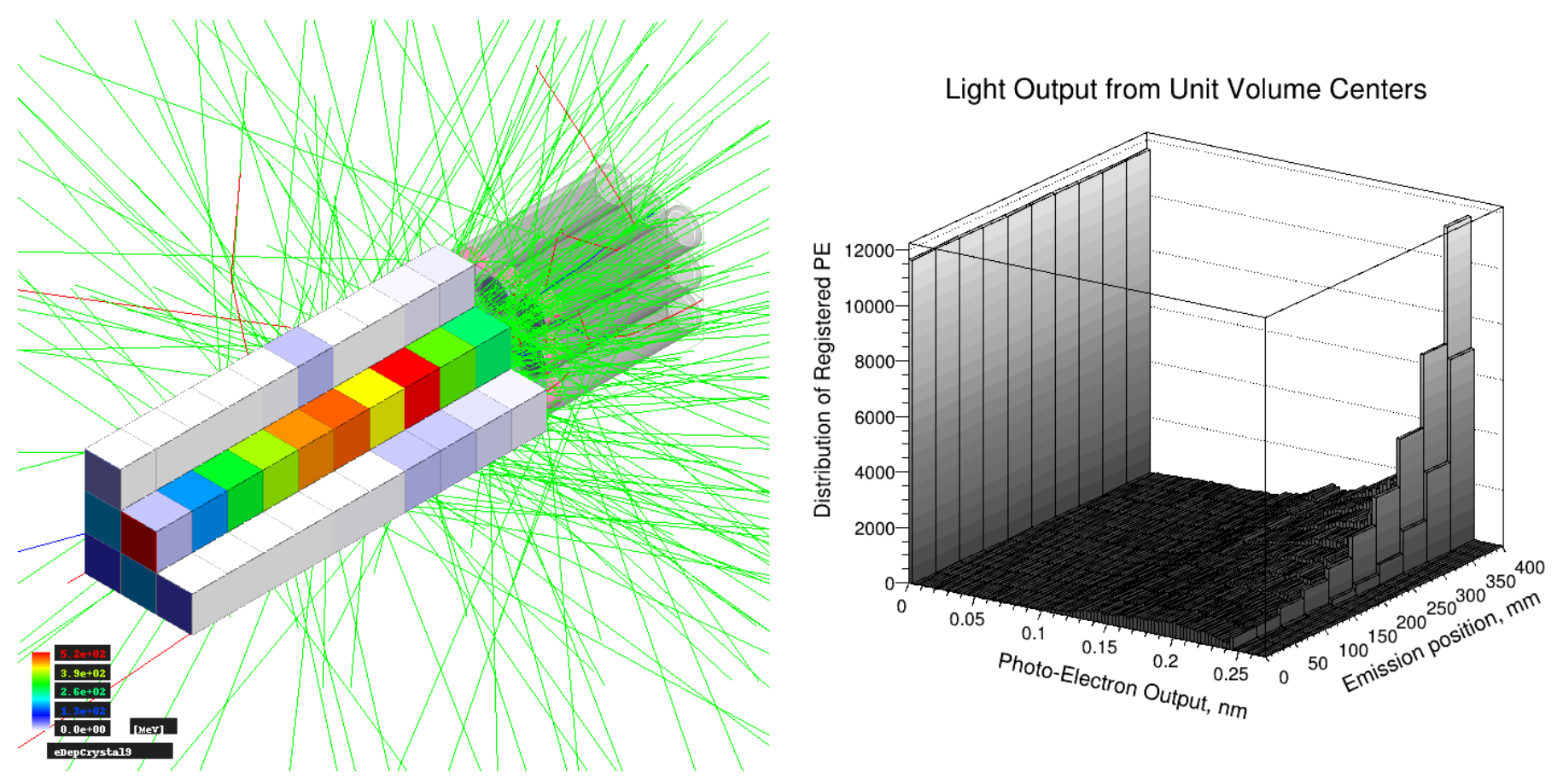

Left: accumulating energy depositions in unit volumes. Right: optical responces from centers of each unit volume.

First iteration. Each crystal in the NxN assembly is divided into a number of unit volumes (currently hardcoced to 10). Energy deposition is calculated in each crystals' unit volume with the help of Scoring Meshes. To turn the above feature on set /detector/useUnitVolumeScoringMeshes true in the macro file. It is enough to have ~5000 events for each incident particle energy run. Please refer to the picture below that demonstrates accumulated energies in the scoring meshes:

Second iteration. For a 1x1 assembly (single block) we and emit a fixed number (currently 1M) of optical photons from the centers of each unit volume. The emission spectrum of the optical photons should match the one of the studied material. This is achieved as follows. Optical photon emission macro files for a particular material are generated via a custom Materials::generateEmissionMacro(G4Material\* material) function. Next, this macro files are imported in the GPS settings.

Third iteration. Using a ROOT script calcOpticalResolution we merge data from first and second itrerations. Knowing the material scintillation yield and deposited energy in each unit volume, we calculate number of photons produced inside each unit volume. Next, we reconstruct cumulative light output from all unit volumes in the following manner. For each single emitted photon from each unit volume we utilize ROOT's TH1::GetRandom() function to obtain resulted PE number saved in the second iteration. Finally, optical responces from each photon emitted from each unit volume center are saved in "tree pe" tree in original file with energy deposition in unit volumes. ./calcOpticalResolution <root-file-with-energy-deposition-in-unit-volumes> <directory-path-to files-with-pe-responces-from unit-volumes>

Alternatively, it is possible to pass a directory contatining multiple ROOT energy deposition files for a number of incident particle energies as a first parameter:

./calcOpticalResolution <root-file-with-energy-deposition-in-unit-volumes> <directory-path-to files-with-pe-responces-from unit-volumes>

#### Running Multiple Simulatinos with Slurm (Advanced)

Slurm Workload Manager program on the Supercomputer Environment provides a functionality to schedule multiple Geant4 simulations at the same time. A single slurm script with arrays functionality can generate a series of macro files from a single template macro file. Then each generated macro file is executed in a separate shell process. Progress of the operation can be tracked in the Scientifi[c Computing](https://scicomp.jlab.org/scicomp/home) JLab interface.

Slurm script examples are located in the ./slurm project folder. Few essential Slurm scripts are following:

- ./slurm/eres-optical.sh calculates energy depositions for a particular NxN matrix geometry. Also obtains energy depositions in unit volumes (optical resolution, iteration 1).
- ./slurm/eres-optical-uv-emission.sh obtains light output from photons emitted from the unit volume centers for a single block (optical resolution, iteration 2).

## Analysis of the Output Files

By default, simulation produces series or ROOT files saved under the ./output folder. ROOT scripts that plot simulatuion results are located in the ./draw folder. Every plotting ROOT script is additionally compiled into ROOT-based executable (mostly for the ease of debugging).

#### Particles escaped the simulation for 1x1, 20.29x20.31x402.1 mm SciGlass-4-1-L crystal assembly per event, 3.25 GeV e-.

Injected Kinetic Energy 16.25 TeV. Escaped Kinetic Energy 145.03 GeV (0.89 %)

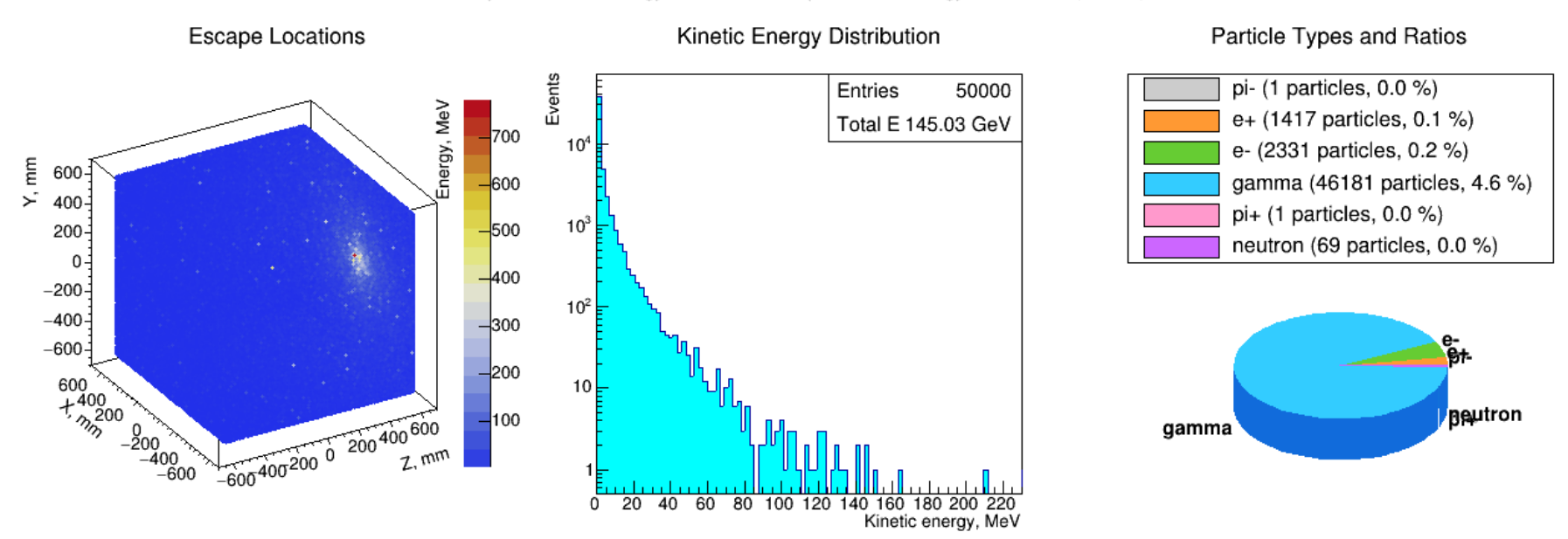

Particles escaping the Geant4 world.

Script escapeParticles.cpp visualizes the locations, energies and particle types that have escaped the Geant4 simulation world boundaries.

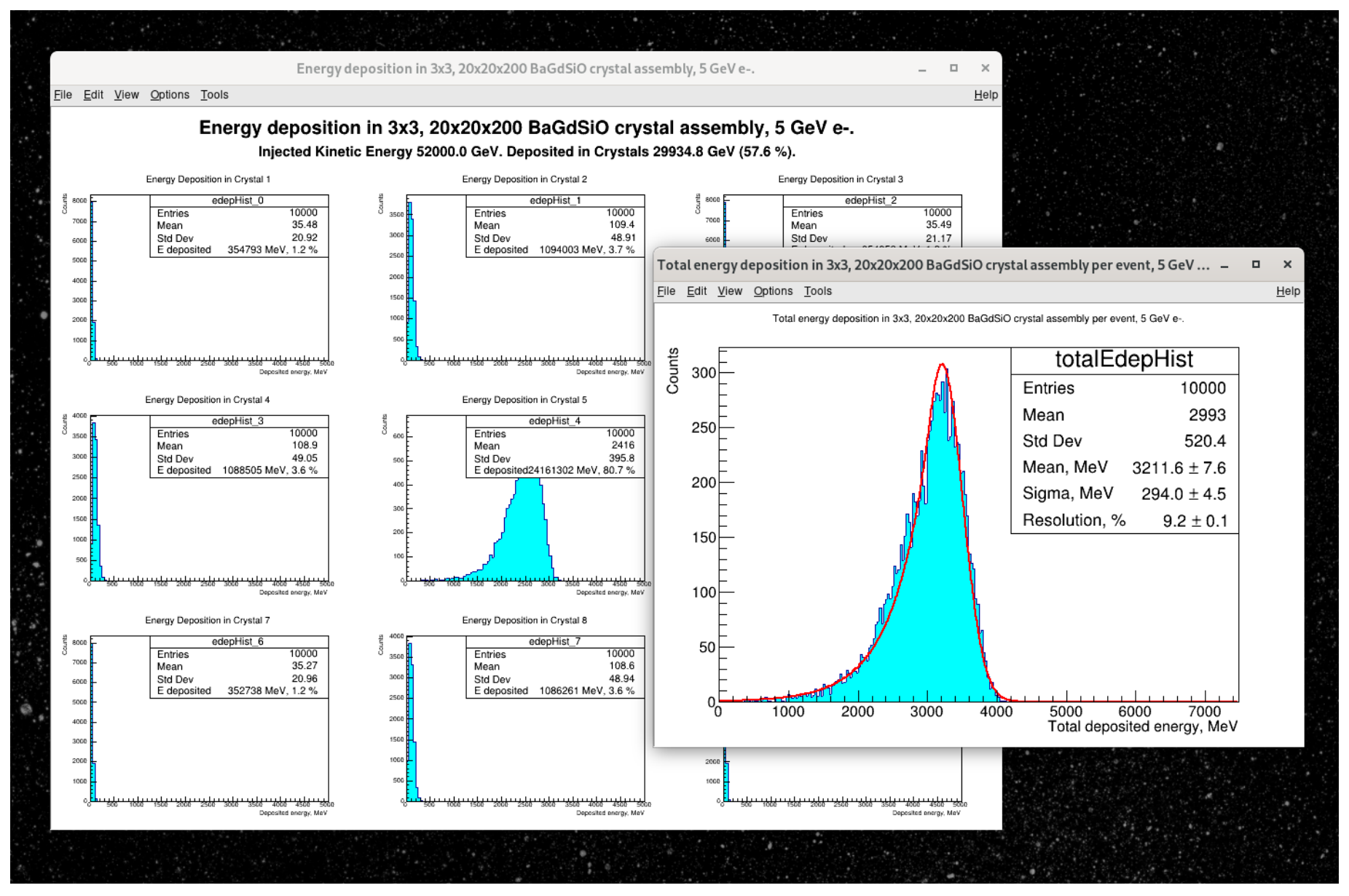

Particles escaping the Geant4 world.

Macro resolution.cpp plots energy resolutions for series of output files. If output files were processed to contain the optical information, optical resolutions will be calculated and plotted as well. Regular and reversed Crystal Ball functions implemented in the RootUtils library are used to fit the energy and optical resolution distributions. Resolutions are calculated upon the first and second Crystal Ball function momenta (formula obtained in [Wolfram Mathematica\)](https://github.com/petrstepanov/root-utils/tree/master/wolfram).

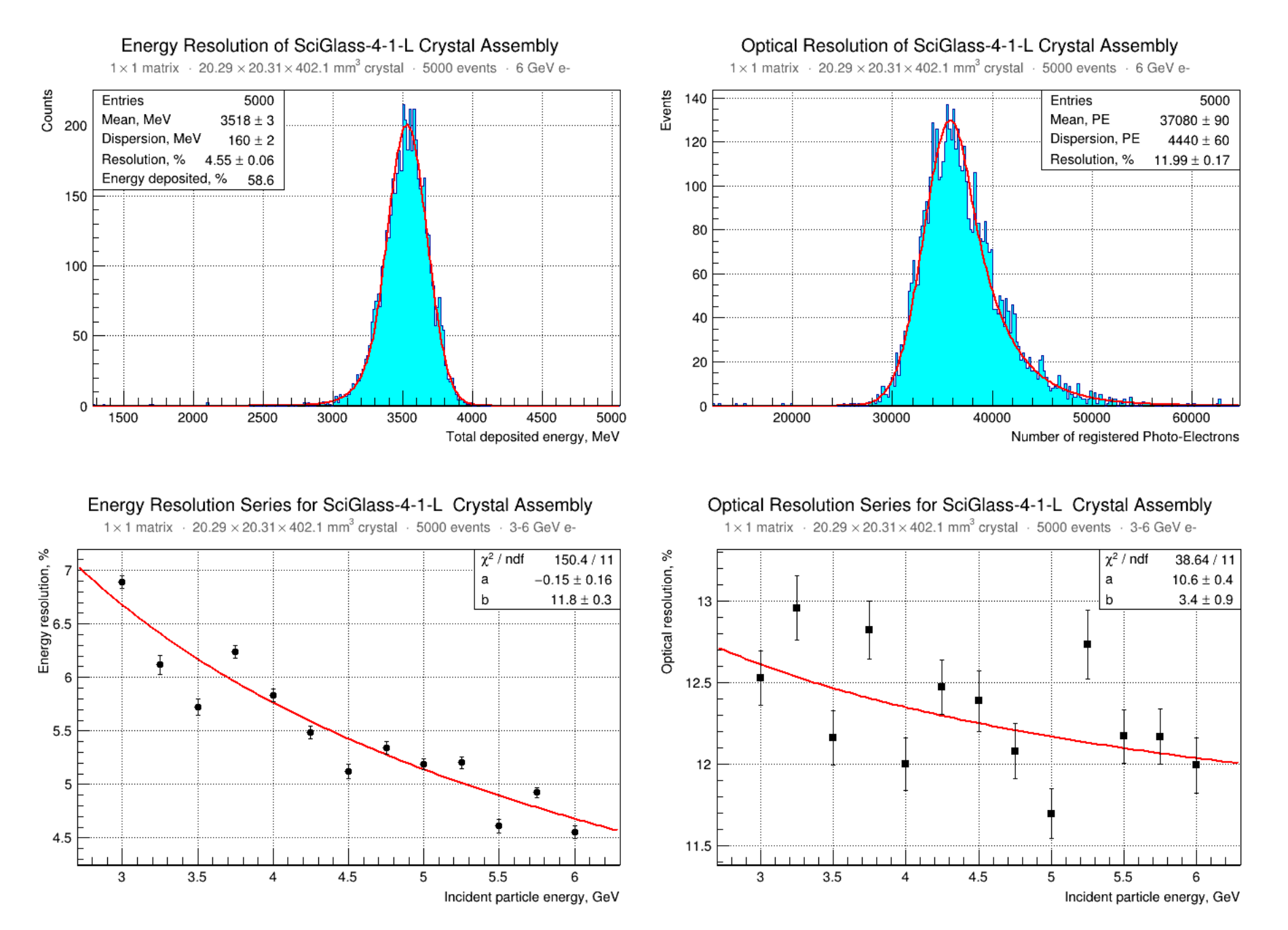

Energy and optical resolutions for a single ROOT file and series of files for different iuncident particle energies.

Locate the .root output files that correspond to the simulations of the same detector geometry for different energies. It is possible to select multiple files in ROOT dialog box by checking the Multiple files checkbox on the top right of the dialog box and holding the CTRL or CMD key on the keyboard:

|                                                                   | Open                                                                 |                                             | ×                               |
|-------------------------------------------------------------------|----------------------------------------------------------------------|---------------------------------------------|---------------------------------|
| Look in: <a>output-farm-5x5-20x20x400m</a>                        | 一个结果<br>E                                                            | <b>Multiple files</b>                       |                                 |
|                                                                   | be BaGdSiO-5x5-20.00mm-20.00mm-400.00mm 10.0GeV 10000events-edep.png |                                             | BaGdSiO-5x5-20.00mm-20.00mm-400 |
|                                                                   | an BaGdSiO-5x5-20.00mm-20.00mm-400.00mm_10.0GeV_10000events-eres.png | 20 BaGdSiO-5x5-20.00mm-20.00mm-400          |                                 |
|                                                                   | BaGdSiO-5x5-20.00mm-20.00mm-400.00mm 10.0GeV 10000events.root        | 20.00mm-400 BaGdSiO-5x5-20.00mm-20.00mm-400 |                                 |
| Pid BaGdSiO-5x5-20.00mm-20.00mm-400.00mm_10.0GeV_15events.root    |                                                                      | 2 BaGdSiO-5x5-20.00mm-20.00mm-400           |                                 |
|                                                                   | BaGdSiO-5x5-20.00mm-20.00mm-400.00mm 10.0GeV 15events 0000.eps       | BaGdSiO-5x5-20.00mm-20.00mm-400             |                                 |
|                                                                   | ap BaGdSiO-5x5-20.00mm-20.00mm-400.00mm_10.5GeV_10000events-edep.png |                                             | BaGdSiO-5x5-20.00mm-20.00mm-400 |
|                                                                   | BaGdSiO-5x5-20.00mm-20.00mm-400.00mm_10.5GeV_10000events-eres.png    | Di BaGdSiO-5x5-20.00mm-20.00mm-400          |                                 |
| Pig BaGdSiO-5x5-20.00mm-20.00mm-400.00mm_10.5GeV_10000events.root |                                                                      | 70 BaGdSiO-5x5-20.00mm-20.00mm-400          |                                 |
| Pig BaGdSiO-5x5-20.00mm-20.00mm-400.00mm_10.5GeV_15events.root    |                                                                      | BaGdSiO-5x5-20.00mm-20.00mm-400             |                                 |
|                                                                   | BaGdSiO-5x5-20.00mm-20.00mm-400.00mm_10.5GeV_15events_0000.eps       | Pio}BaGdSiO-5x5-20.00mm-20.00mm-400         |                                 |
|                                                                   | BaGdSiO-5x5-20.00mm-20.00mm-400.00mm_4.5GeV_10000events-edep.png     |                                             | BaGdSiO-5x5-20.00mm-20.00mm-400 |
|                                                                   | ?ap BaGdSiO-5x5-20.00mm-20.00mm-400.00mm_4.5GeV_10000events-eres.png | b BaGdSiO-5x5-20.00mm-20.00mm-400           |                                 |
| Pig BaGdSiO-5x5-20.00mm-20.00mm-400.00mm_4.5GeV_10000events.root  |                                                                      | 70 BaGdSiO-5x5-20.00mm-20.00mm-400          |                                 |
| Pig BaGdSiO-5x5-20.00mm-20.00mm-400.00mm_4.5GeV_15events.root     |                                                                      | Pe BaGdSiO-5x5-20.00mm-20.00mm-400          |                                 |
| ΠH                                                                |                                                                      |                                             |                                 |
| File name:                                                        |                                                                      |                                             | Open                            |
| Files of type:                                                    | All files (*)                                                        | ۰                                           | Cancel                          |

Selecting multiple files with ROOT File dialog.

The ASCII data file with energy resolution values for every energy of the incident particle is created. Additionally the energy resolution graph is plotted.

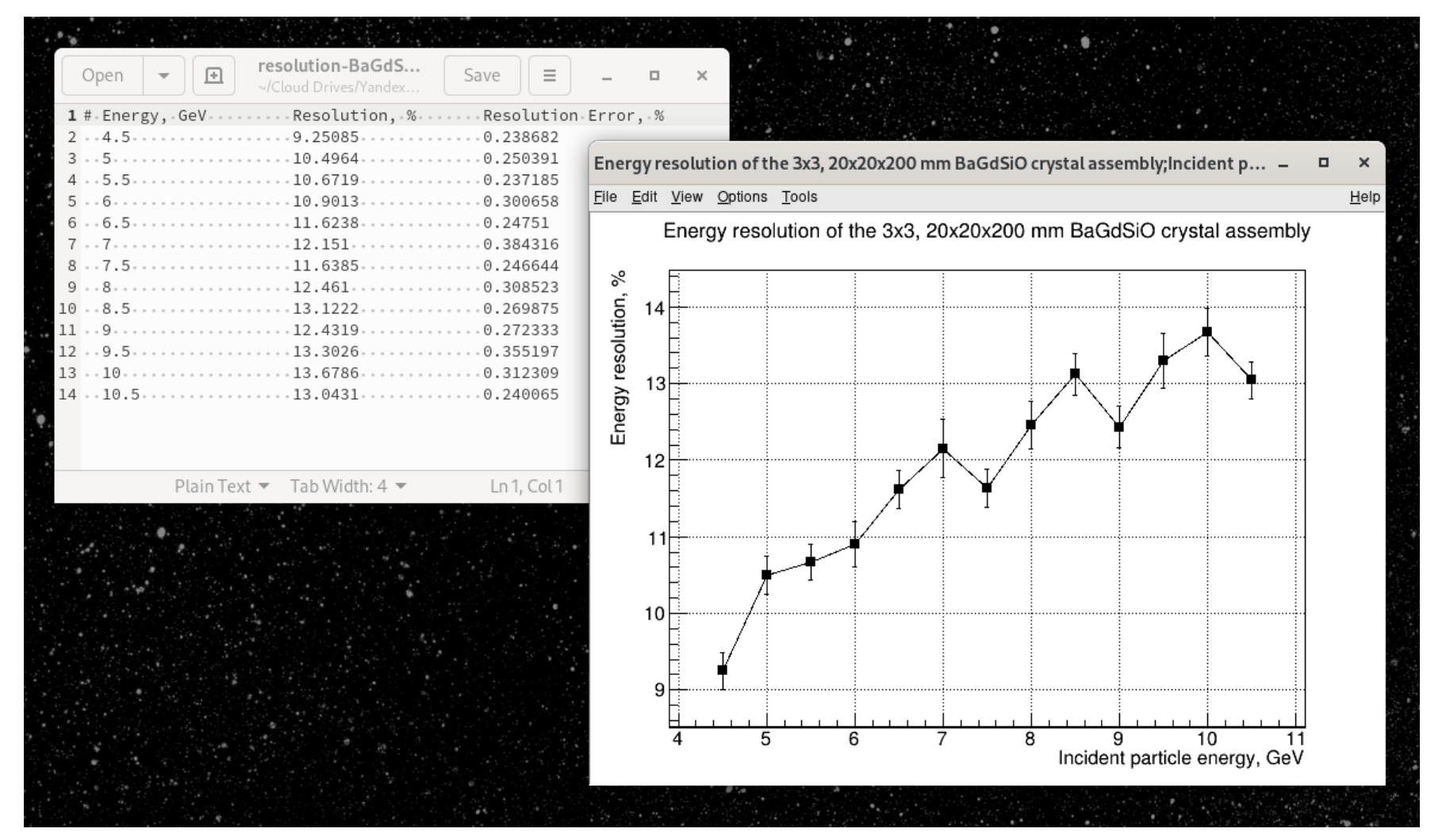

Energy resolution plot for multiple incident particle energies.

All above graphs are automatically saved in the same folder where the input data files are located.

#### Plotting Energy Resolution for Multiple Geometries

A special Gnuplot script ./glass\_prototype/draw/energy-resolution/energyResolution.gp can plot series of the energy resolutions for various detector geometries. open the script with a text editor of your choice:

nano ./draw/energy-resolution/energyResolution.gp

Update the data file names in the Gnuplot script to correspond to the energy resolution data points output by the energyResolution.cpp script. Then the energy resolution series can can be plotted with the following command:

gnuplot -p -c ./draw/energy-resolution/energyResolution.gp

A demonstration output of the Gnuplot script is presented on the picture below:

医细胞性紫癜 energyResolution.gp Open 国 Save  $\equiv$  $\Box$ ~/Development/root-eclipse/energy-resolution 1 # Modify default canvas size Gnuplot window 0 о 2 set terminal qt 0 font "Sans, 9" size 400, 450 3  $\Rightarrow$ e  $\mathbf{v}$ 4 # Turn on enhanced text mode (for LaTeX labels) 5 set termopt enhanced 6 Energy Resolution (gaussian fit) 7 set.xlabel."Electron.energy,.GeV" 35 8 set ylabel "Resolution, .%" BaSi<sub>2</sub>O<sub>5</sub> 3x3 20x20x200 mm -9 set.title."Energy.Resolution.(crystal.ball.fit)" BaGdSiO 3x3 20x20x200 mm ⊢ 10 set grid BaGdSiO 1x1 40x40x400 mm -30 11 BaGdSiO 5x5 20x20x400 mm HB-12 plot. [:][:35].'./output-farm-3x3-20x20x200mm-BaSi205/re PbWO<sub>4</sub> 3x3 20x20x200 mm ト cball.txt' using 1:2:3 with errorbars pt 6 title "BaSi 25 cball.txt'+using+1:2:3+with+errorbars+pt+6+title+"BaGdS శ 20 lution cball.txt' using 1:2:3 with errorbars pt 8 title "BaGdS Resol cball.txt'.using.1:2:3.with.errorbars.pt.4.title."BaGdS 15 œ  $\bullet$ cball.txt'.....using.1:2:3.with.errorbars.pt.8.title."P 17 10 ě 5  $\overline{\mathbf{z}}_{\mathbf{B}}$ e e e e e e e e e e e e e  $\Omega$ 0  $\overline{2}$  $\Delta$ 6 8 10 12 Plain Text = Tab Width: 4 Electron energy, GeV  $x = 6.06638y = 38.8344$ S.

Series of Energy resolutions for multiple detector geometries.

Copying Results to a Local Computer

In order to copy the results from the Computing Farm to the local computer the scp command can be used. On Windows one must install the PuTTY software to execute the below command. Native Terminal applications can be used on MacOS and Linux. Use following command to copy the Geant4 output folder to the local machine. Replace <your-username> with your JLab username:

scp -rO <your-username>@login.jlab.org:/home/<your-username>/Development/glass-prototype-build/output ~/

In order to copy a single file, remove the -r flag from the above command.

## Notes from the Former Developers

For Hall C DVCS (DVCS\_evt\_gen/), see [https://wiki.jlab.org/cuawiki/images/f/fa/User\\_Guide.pdf](https://wiki.jlab.org/cuawiki/images/f/fa/User_Guide.pdf) for a short description on how to run on JLab/ifarm